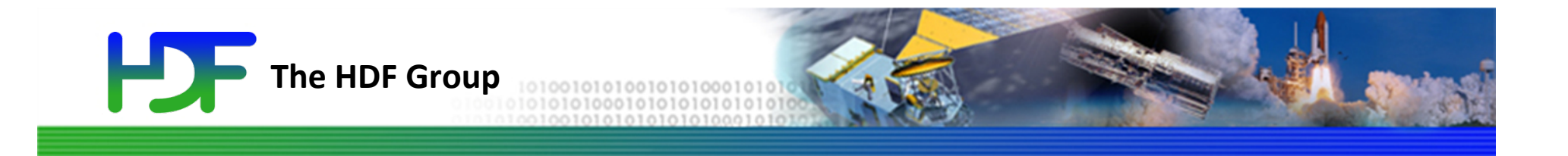

# Working with Collections of HDF5 Files

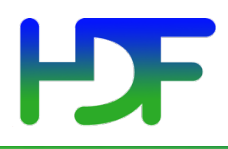

- How to access data stored across HDF5 files?
	- Combine all data in one file
	- Go through a collection of the files and access each of them
	- Use HDF5 features to facilitate access and create data view you or your users need
		- File Mounting (HDF5 1.0.0)
		- External links (HDF5 1.8.0)
		- Virtual Datasets (upcoming HDF5 1.10.0)

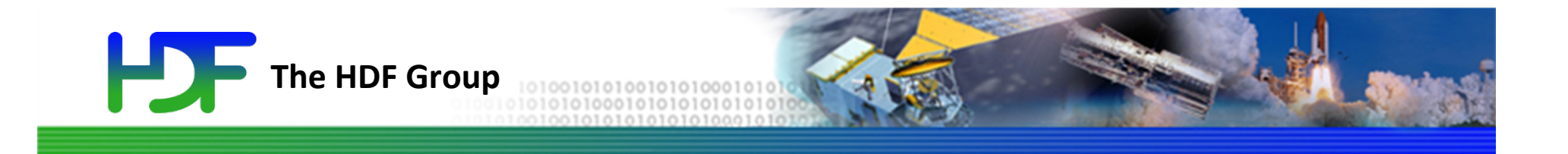

# HDF5 File Mounting

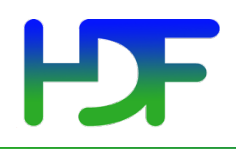

- How to share data from the same HDF5 file?
	- Use case: A file c.h5 contains data which is constant for all problems. The output of a particular physics application is dumped into a.h5 and b.h5 and the physics expects various constants from c.h5 in the "constants" group of the two data files to run simulation.

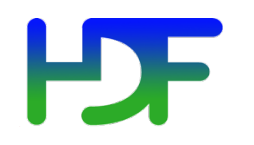

Use case

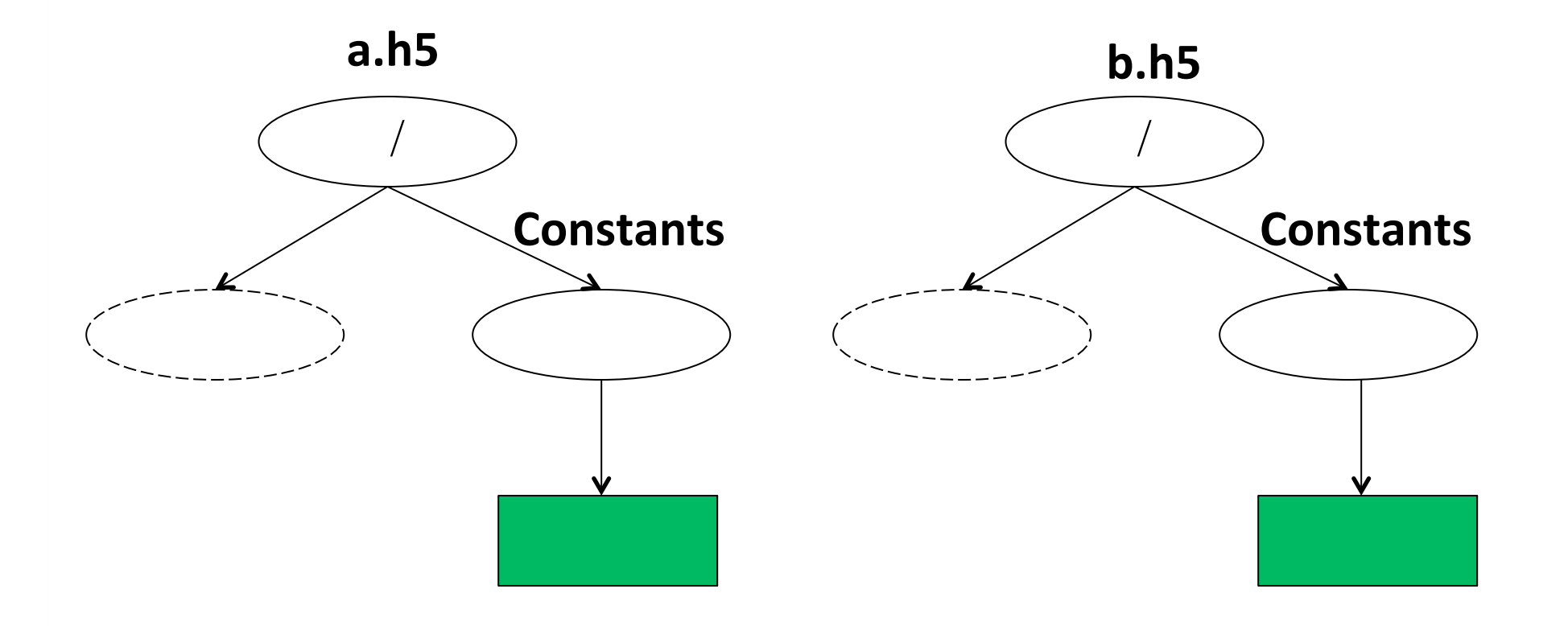

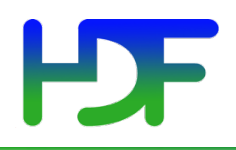

- Solution File Mounting
	- Instead of duplicating the contents of c.h5 into every output file before running simulation, we simply make the content of c.h5 available under "CONSTANTS" group in each file.

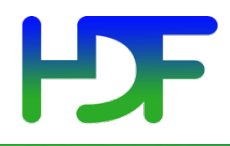

Use case

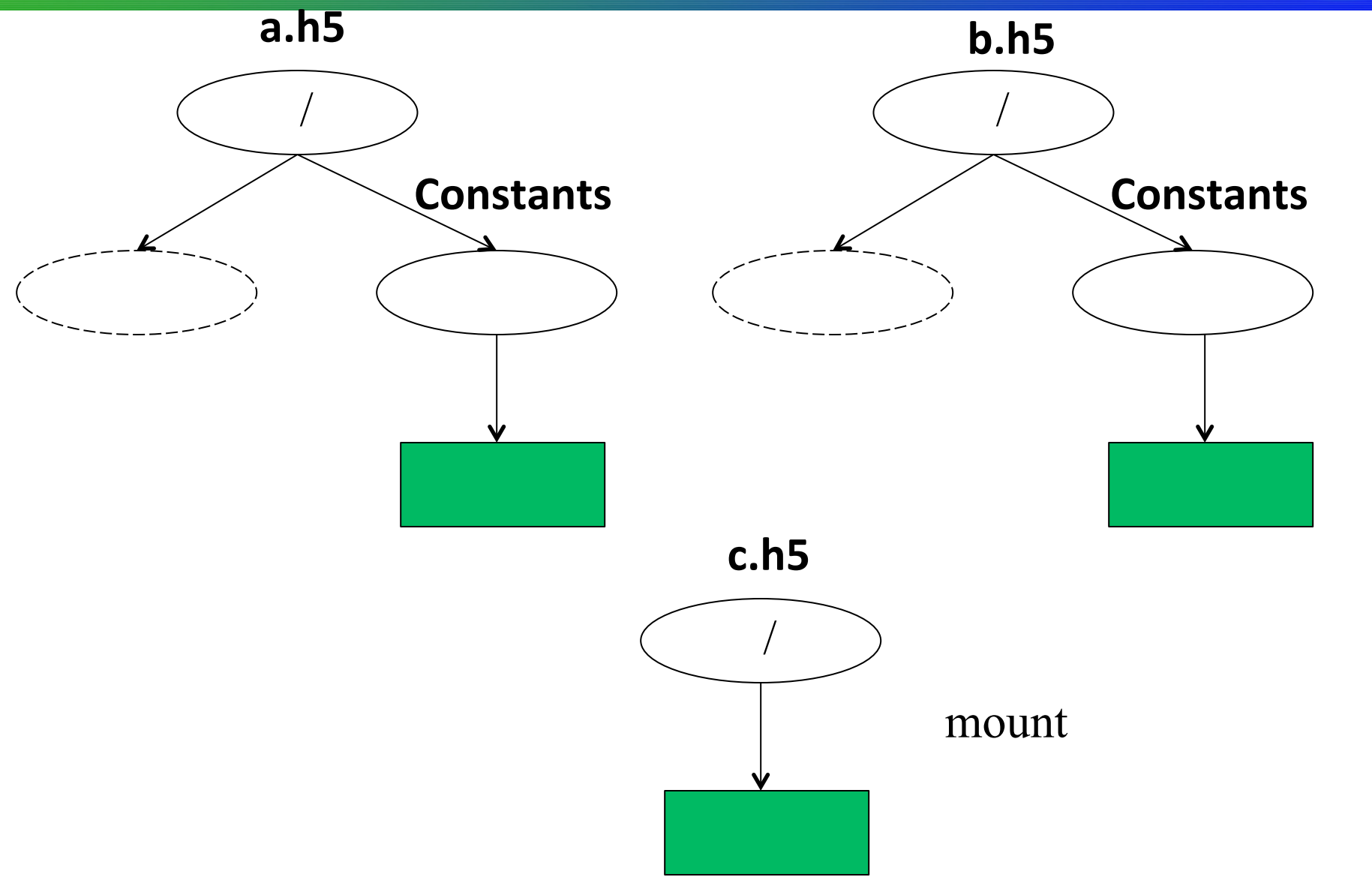

9/21/15 

7 

www.hdfgroup.org 

- Similar to UNIX file system mount operation
- The group structure and data in one HDF5 file becomes accessible to an application as a part of another HDF5 file at run time /
- See

https://www.hdfgroup.org/HDF5/doc/ H5.user/MountingFiles.html for more information

- Open the files.
- Choose the **mount point** in the first file (the parent file).
- Use H5Fmount to mount the second file (the child file) in the first file.
- Work with the objects in the second file as if they were members of the mount point group in the first file.
- Unmount the second file using H5Funmount when the work is done.

www.hdfgroup.org 

### Programming Example

```
			 /*	
 				*	Open	files	a.h5	and	c.h5	
 				*/	
fid1 = H5Fopen("a.h5", H5F_ACC_RDONLY, H5P_DEFAULT);
fid2 = H5Fopen("c.h5", H5F ACC RDONLY, H5P DEFAULT);			/*	
 				*	Mount	C.h5	file	under	CONSTANTS	in	the	first	file.	
 				*/	
H5Fmount(fid1, "/CONSTANTS", fid2, H5P_DEFAULT);
			/*	
 * Access dataset D in the first file under /CONSTANTS/D name.
 				*/	
did = H5Dopen2(fid1, "/CONSTANTS/D", H5P DEFAULT);
```

```
H5Funmount(fid1, "/CONSTANTS");
```
……

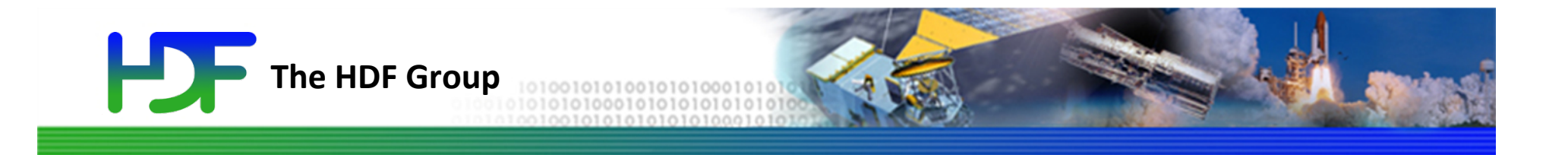

# HDF5 **External Links**

- How to point to data stored in another HDF5 file?
	- Use case: The output of a particular physics application is dumped into a.h5 and b.h5 and constants from c.h5 were used for simulation.
	- We want to **preserve** information that c.h5 was used when we created a.h5 and b.h5

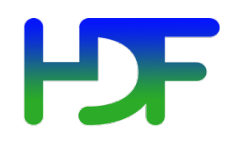

Use case

#### Application uses data in c.h5 to generate data in a.h5 and b.h5

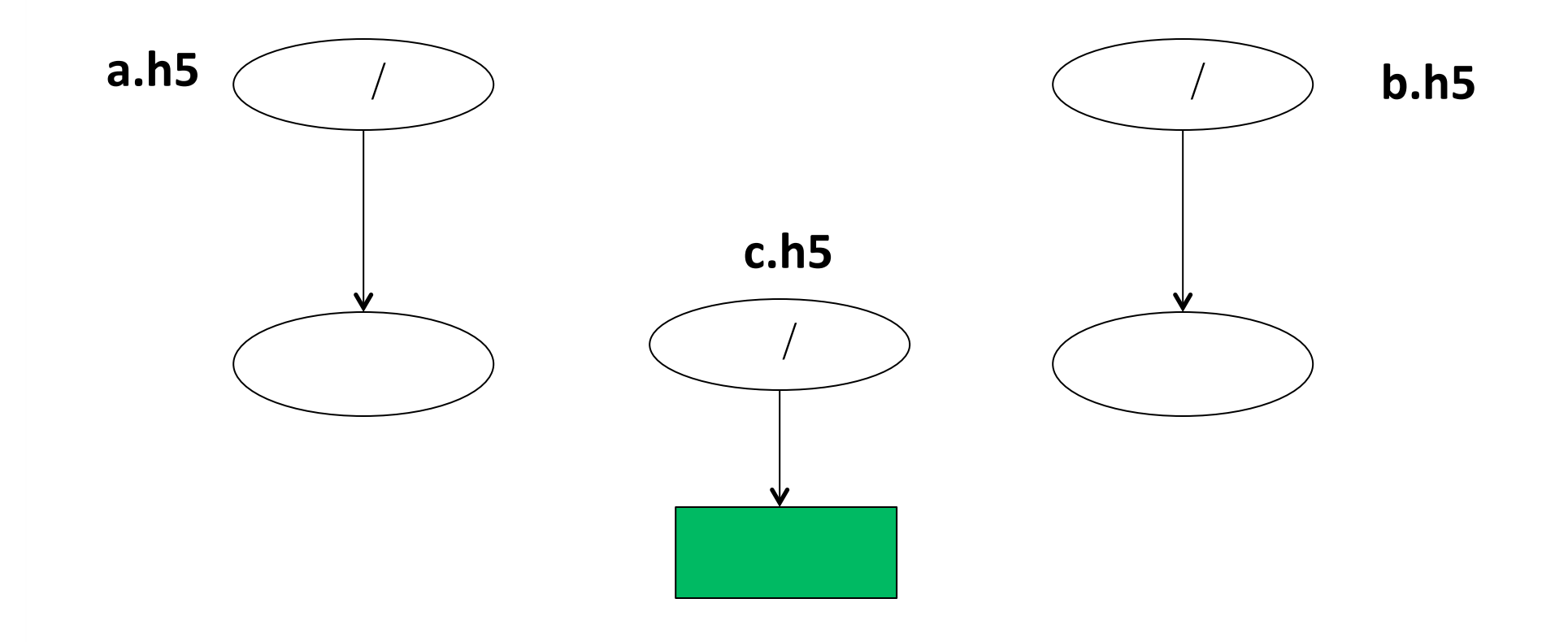

13 

- How to point to data stored in another HDF5 file?
	- Instead of copying the contents of c.h5 into every physics output file we simply point from files a.h5 and b.h5 to a dataset in c.h5

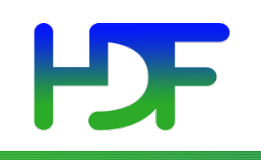

Use case

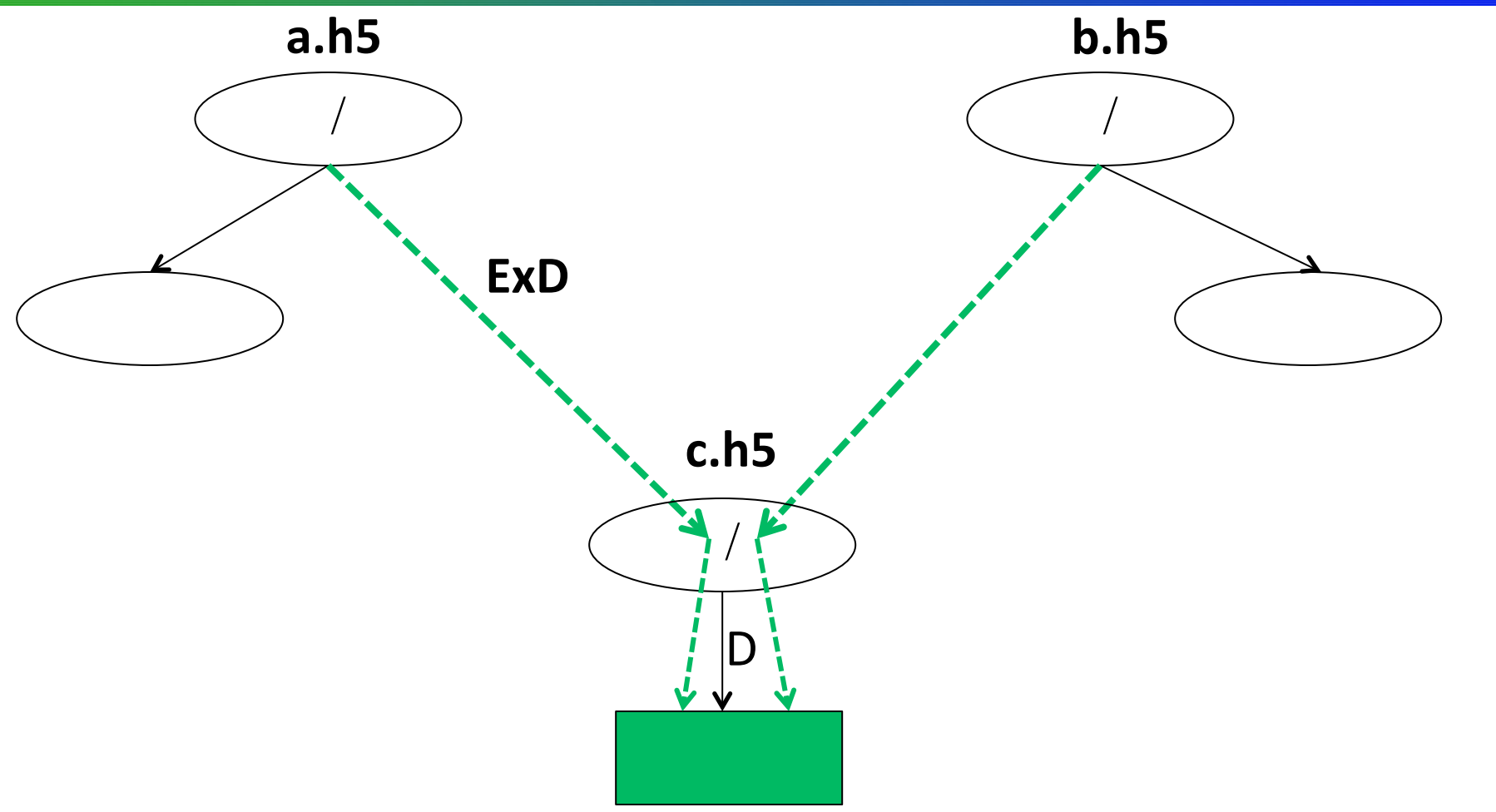

External link "ExD" points to file c.h5 and dataset /D in it.

www.hdfgroup.org 

………

#### Programming Example

```
/* Create a file a.h5 */file_id = H5Fcreate("a.h5", H5F_ACC_TRUNC, H5P_DEFAULT,
H5P_DEFAULT);
```
 $/$ \* Create an external link in the source file pointing to the target dataset D in a file  $c.h5.$  \*/ H5Lcreate\_external("c.h5", "/D", file\_id, "/ExD", H5P\_DEFAULT, H5P\_DEFAULT); 

/\* Now one can access the /D dataset using  $ExD$  link  $*/$ dataset\_id = H5Dopen(source\_file\_id, "ExD", ......); H5Dread (dataset id, ……);

```
/* We will get data stored in /D */
```
# $E =$  External Links for JPSS products packaging

- Example of how external links can be used in JPSS products
- Currently the name of the geolocation file is stored in an attribute on the root group.
- User has to know how to interpret the attribute
- One can create and external link to geolocation fields in the geolocation file instead:

H5Lcreate\_external("SATMS\_xx.h5", "/All\_Data/ATMS-SDR-GEO\_All", file\_id, "/All\_Data/ATMS-SDR-GEO\_All/", H5P\_DEFAULT, H5P\_DEFAULT); 

#### **GATMO\_\*.h5**

• Transparent to HDF5 applications

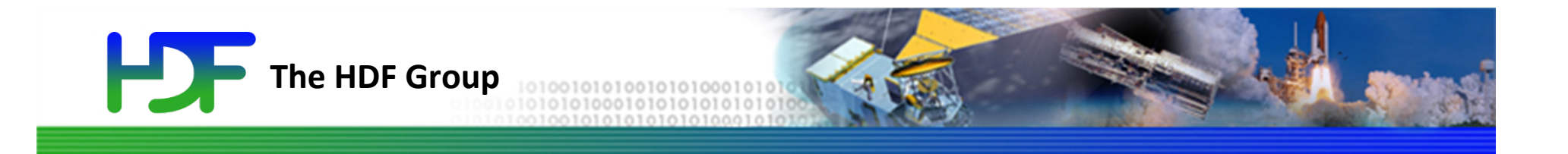

# HDF5 Virtual Dataset

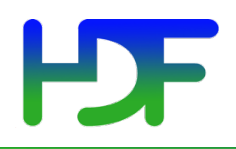

## **CHALLENGE**

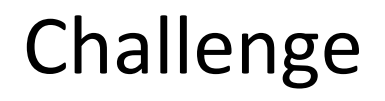

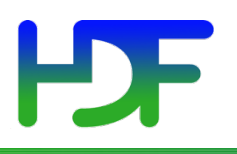

- How to view data stored across the HDF5 files as an HDF5 dataset on which normal operations can be performed?
	- High-level approach
		- Special library that applications like MATLAB and H5Py will need to use
		- Example: THREDDS Data Server based on OPeNDAP http://www.unidata.ucar.edu/software/thredds/ current/tds/TDS.html
	- Native HDF5 implementation
		- Transparent to applications

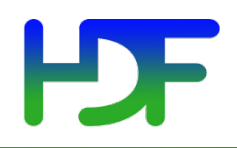

## **TWO SIMPLE USE CASES**

www.hdfgroup.org 

#### H Collect data one way ....

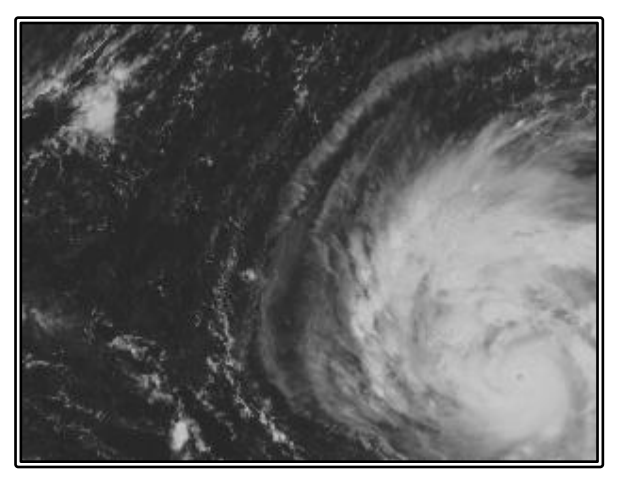

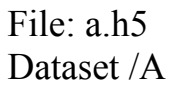

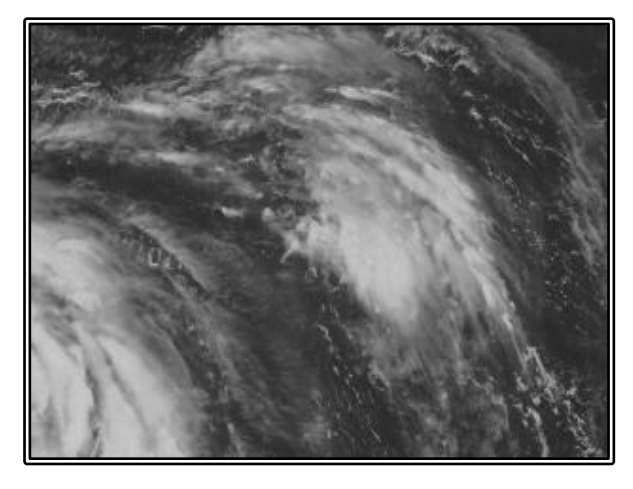

File: b.h5 Dataset /B

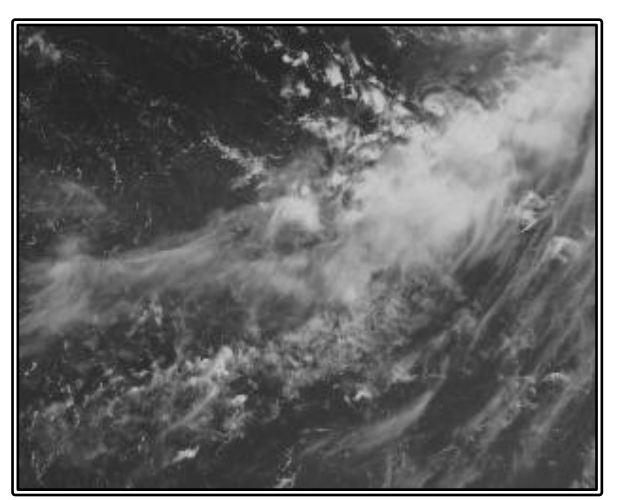

File: c.h5 Dataset /C

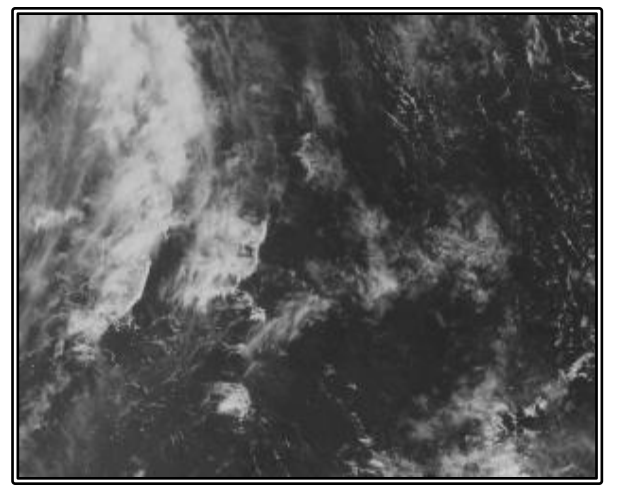

File: d.h5 Dataset /D

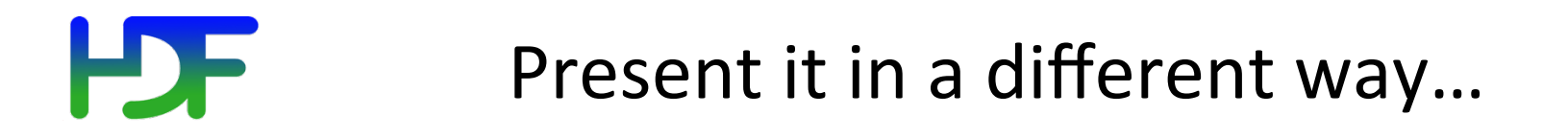

#### Whole image

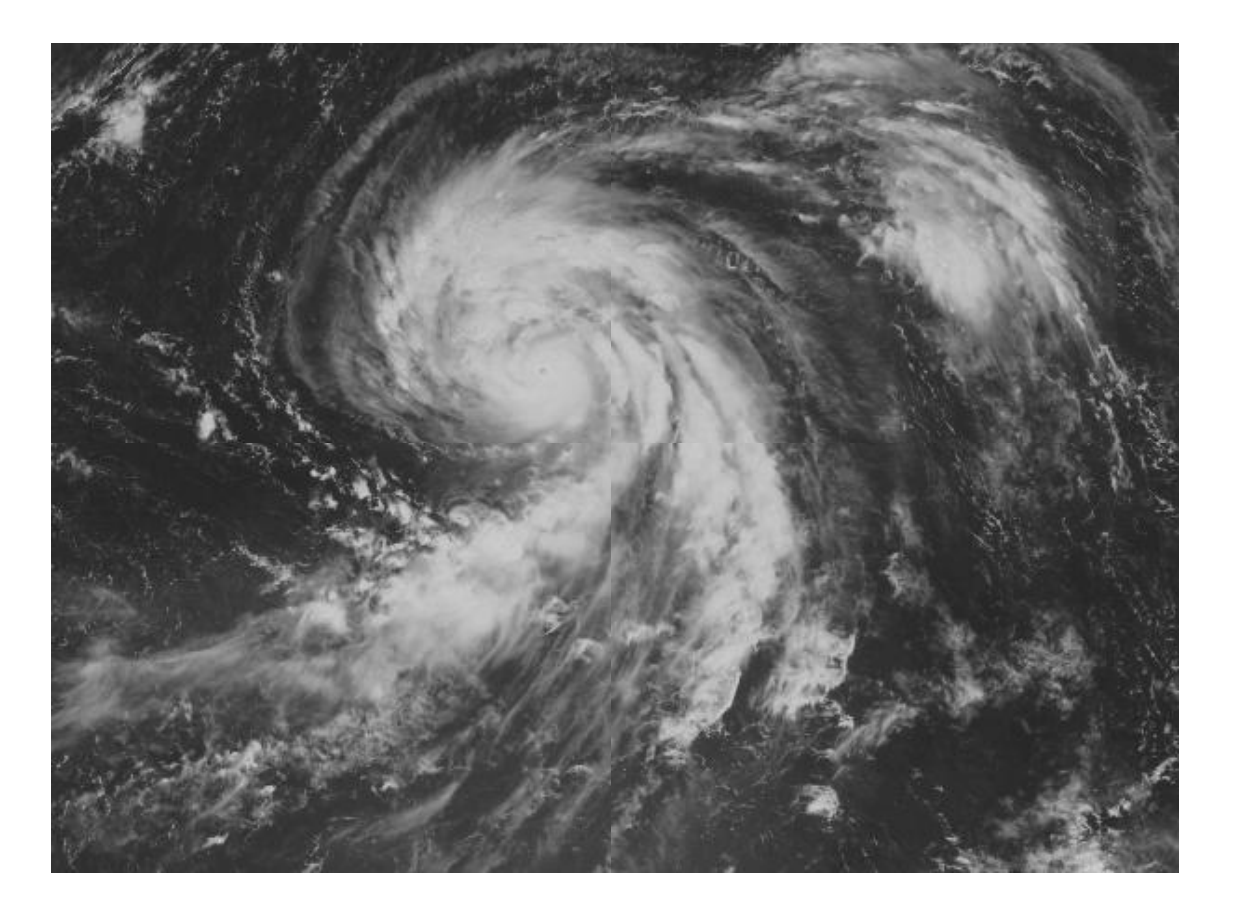

File: F.h5 Dataset / D

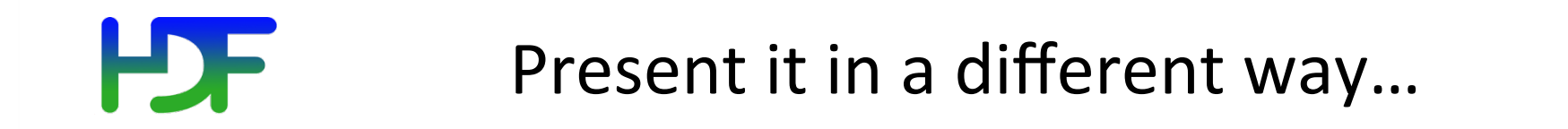

#### Subset of data

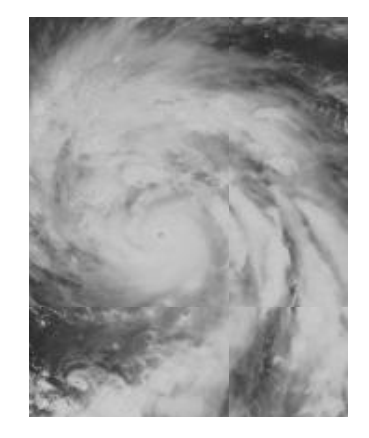

File: F.h5 Dataset /F

www.hdfgroup.org 

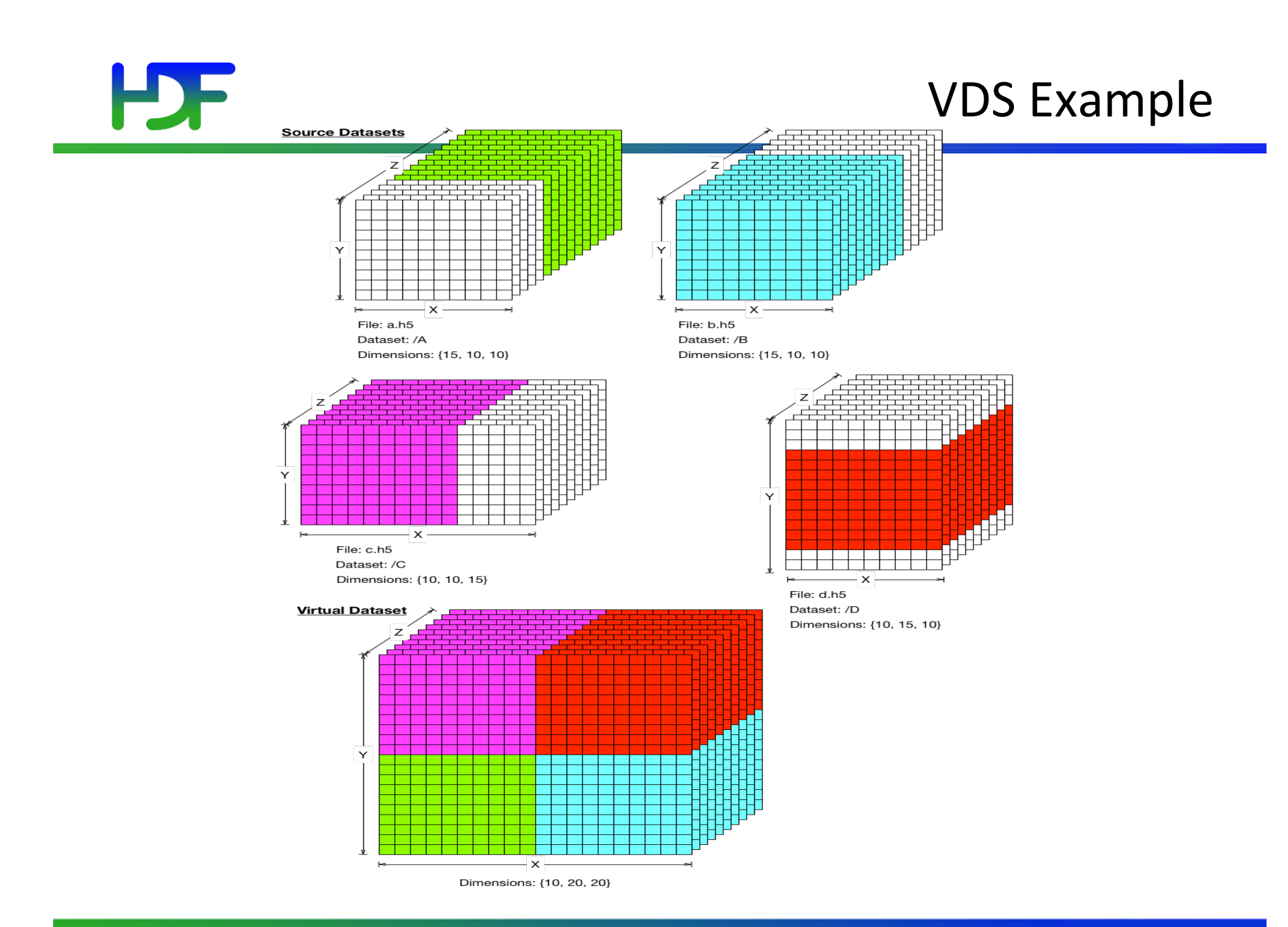

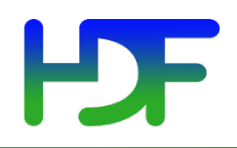

## **SYNCHROTRON COMMUNITY USE CASES**

www.hdfgroup.org 

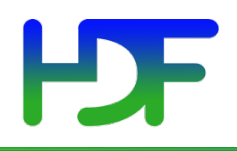

- New detectors have high rates and parallel architecture
- Multiple processes are writing compressed parts of the images into HDF5 files in parallel
- No synchronization between writing processes
- Detectors generate 3-10 GB data per second

#### **PDF** Excalibur Detector Hardware Architecture

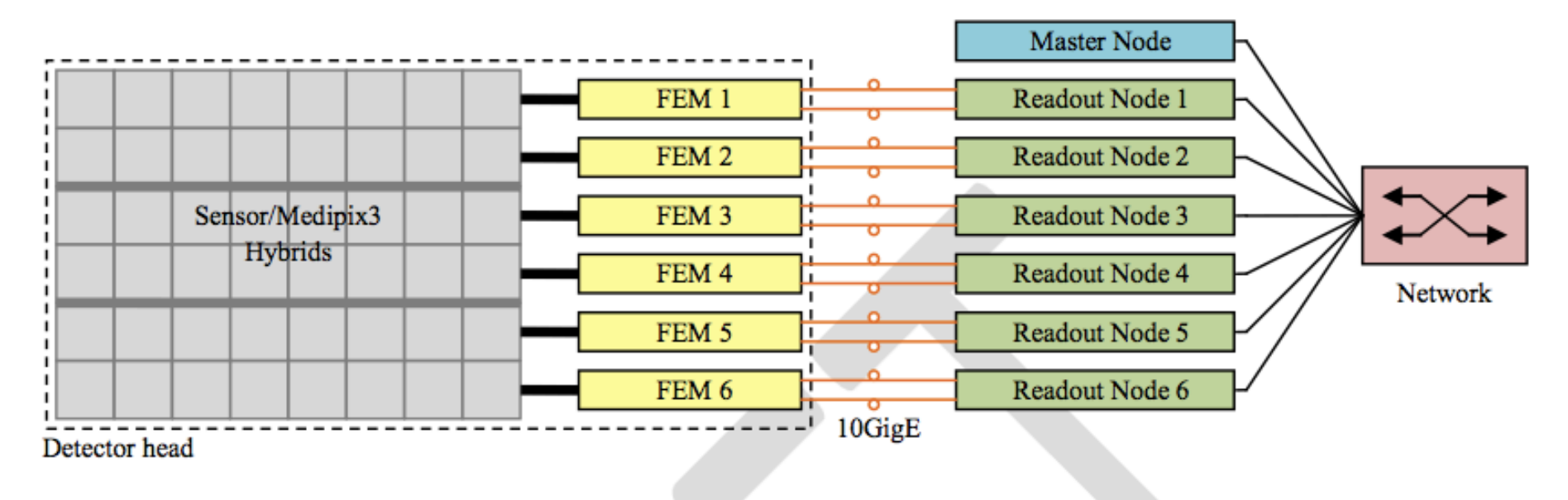

Figure 1: Excalibur hardware architecture.

#### **Courtesy DLS** See Confluence - DLS - Virtual Dataset Phase 0 for the document

28 

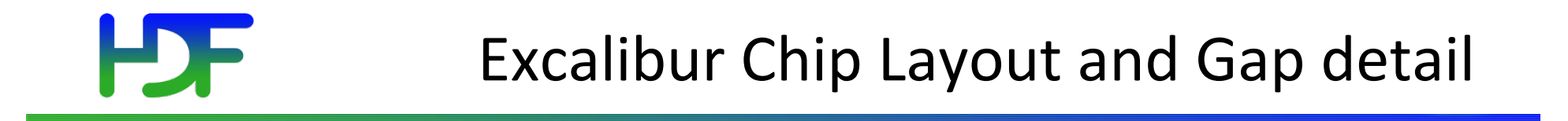

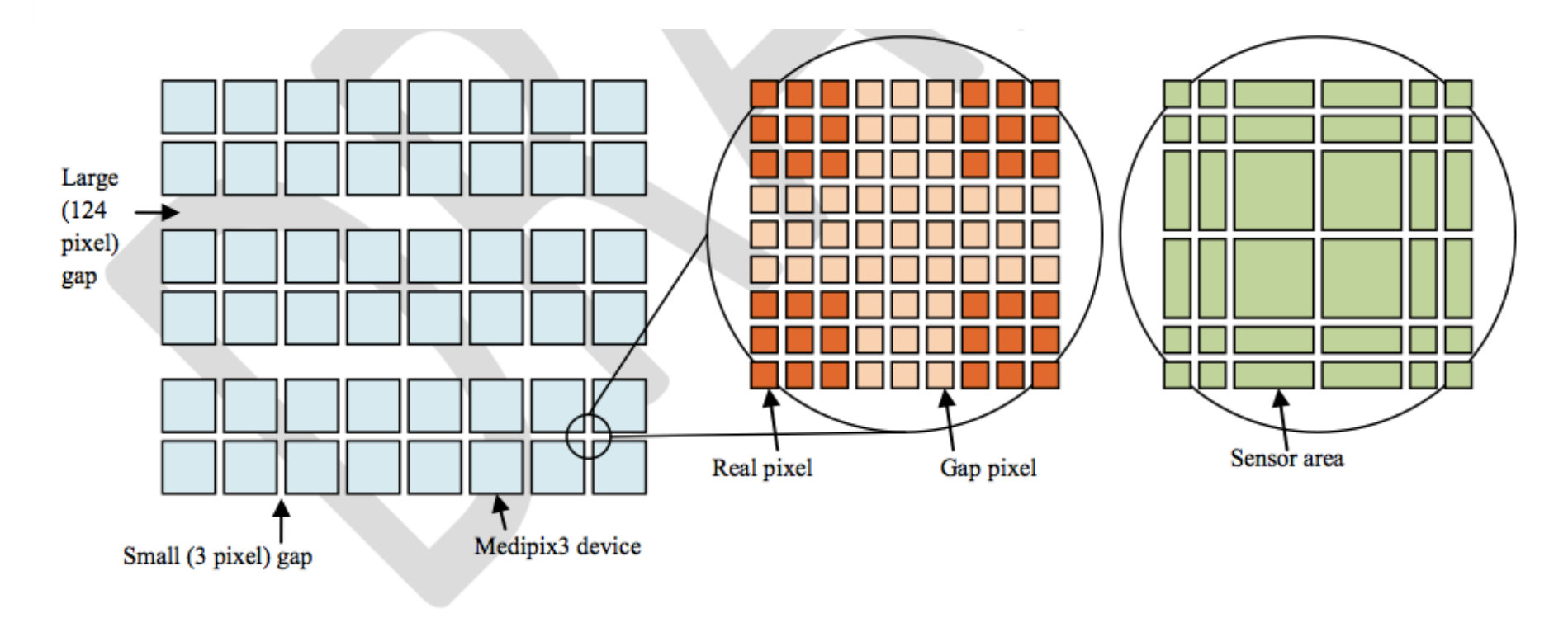

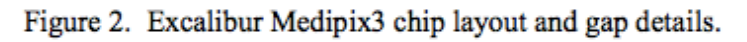

#### **Courtesy DLS** See Confluence - DLS - Virtual Dataset Phase 0 for the document

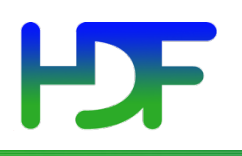

#### Unlimited Use Case

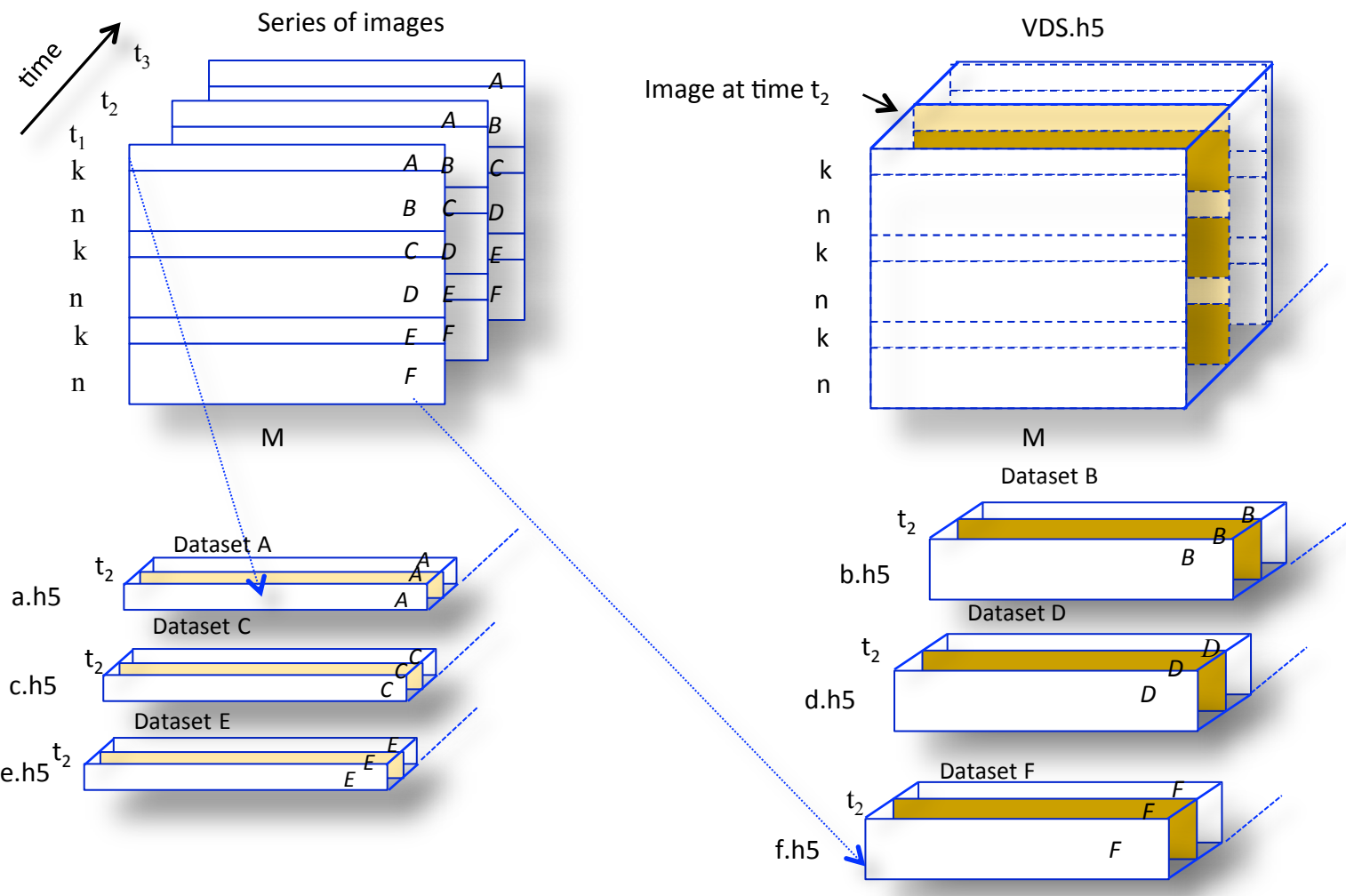

Virtual Dataset VDS 

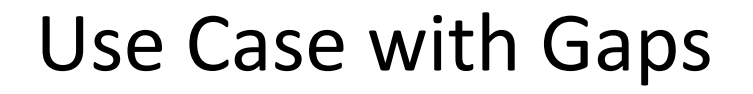

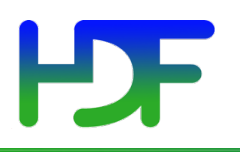

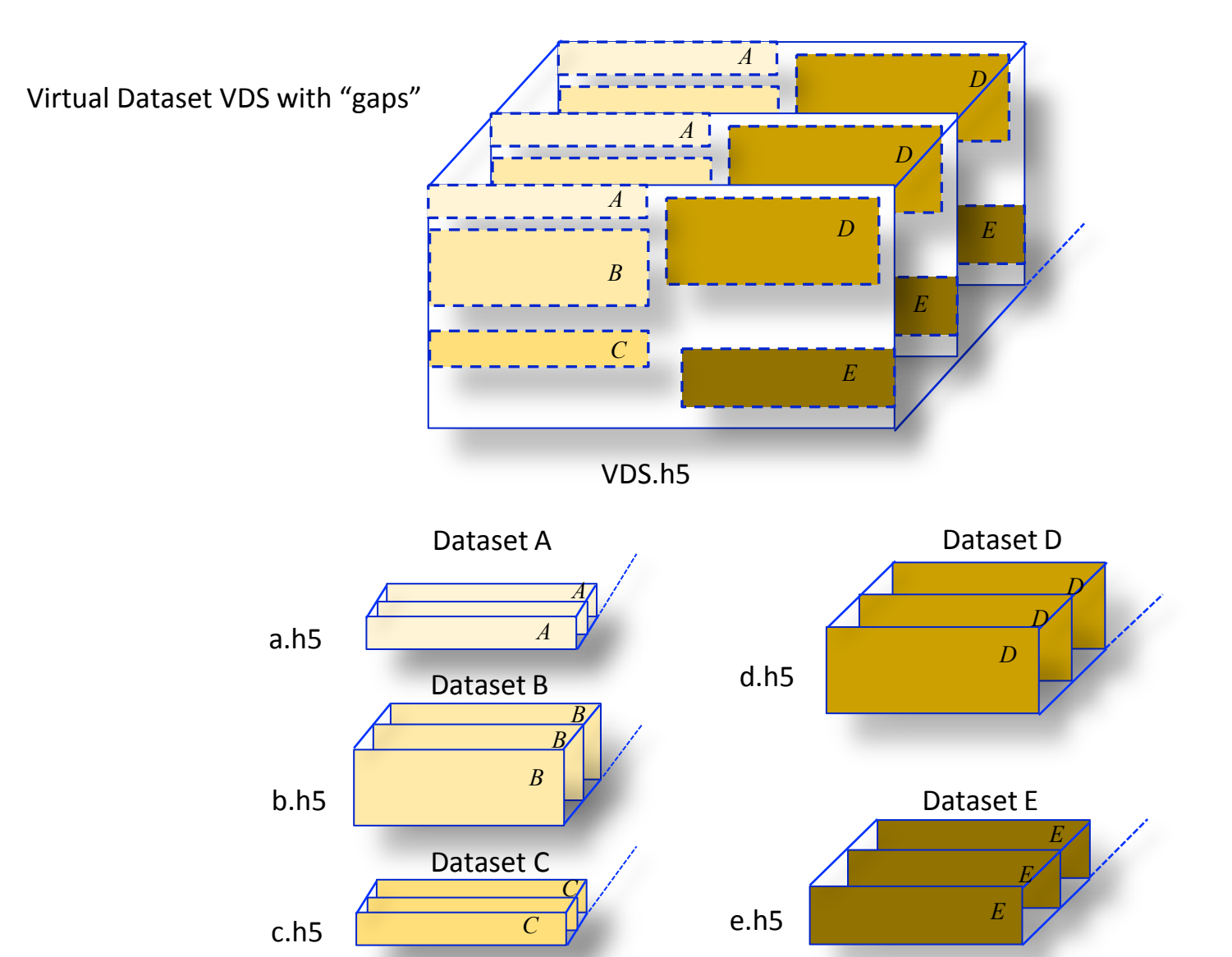

www.hdfgroup.org 

31 

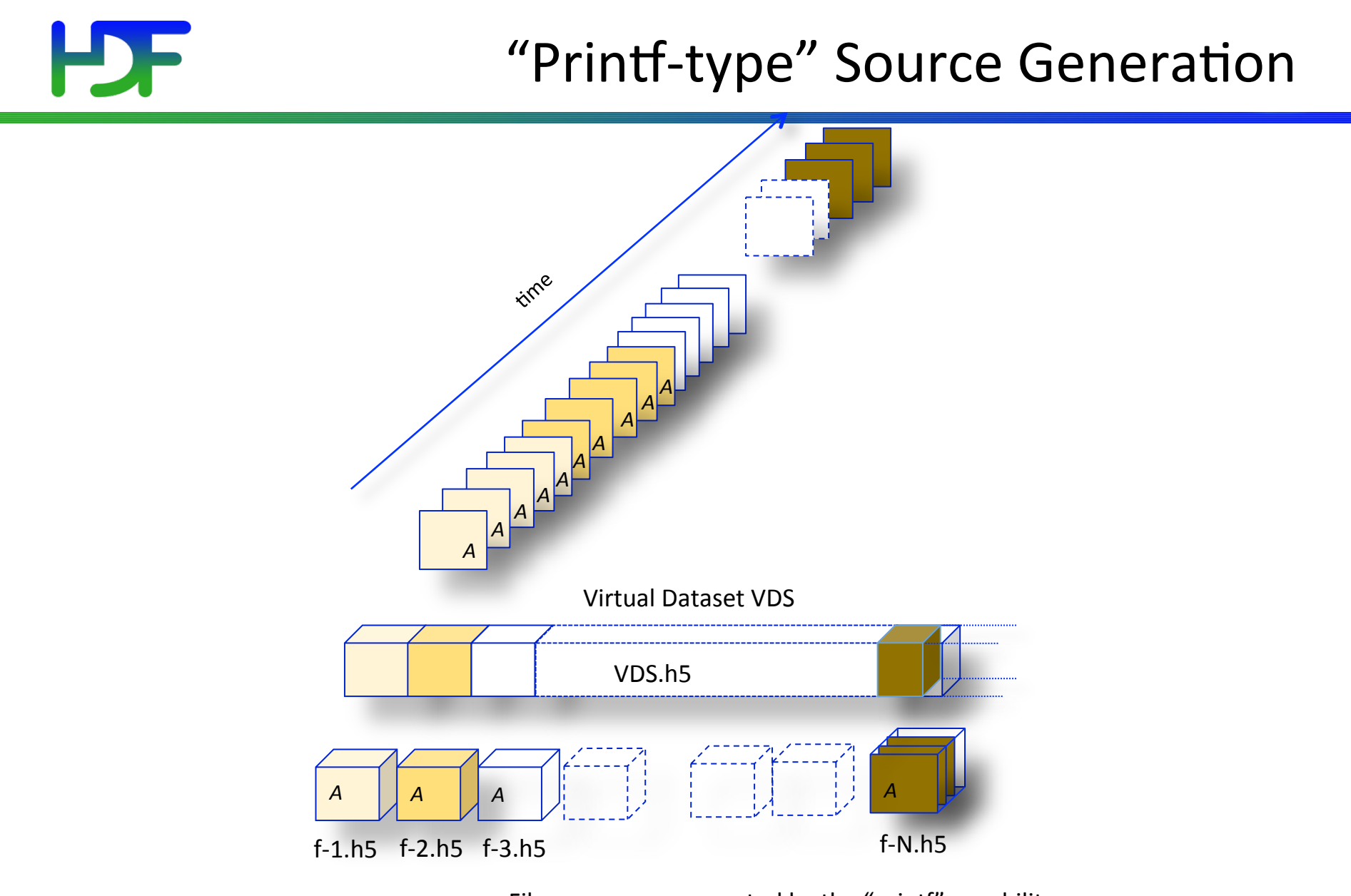

File names are generated by the "printf" capability

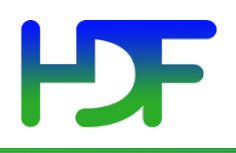

#### Use Case with Interleave Planes

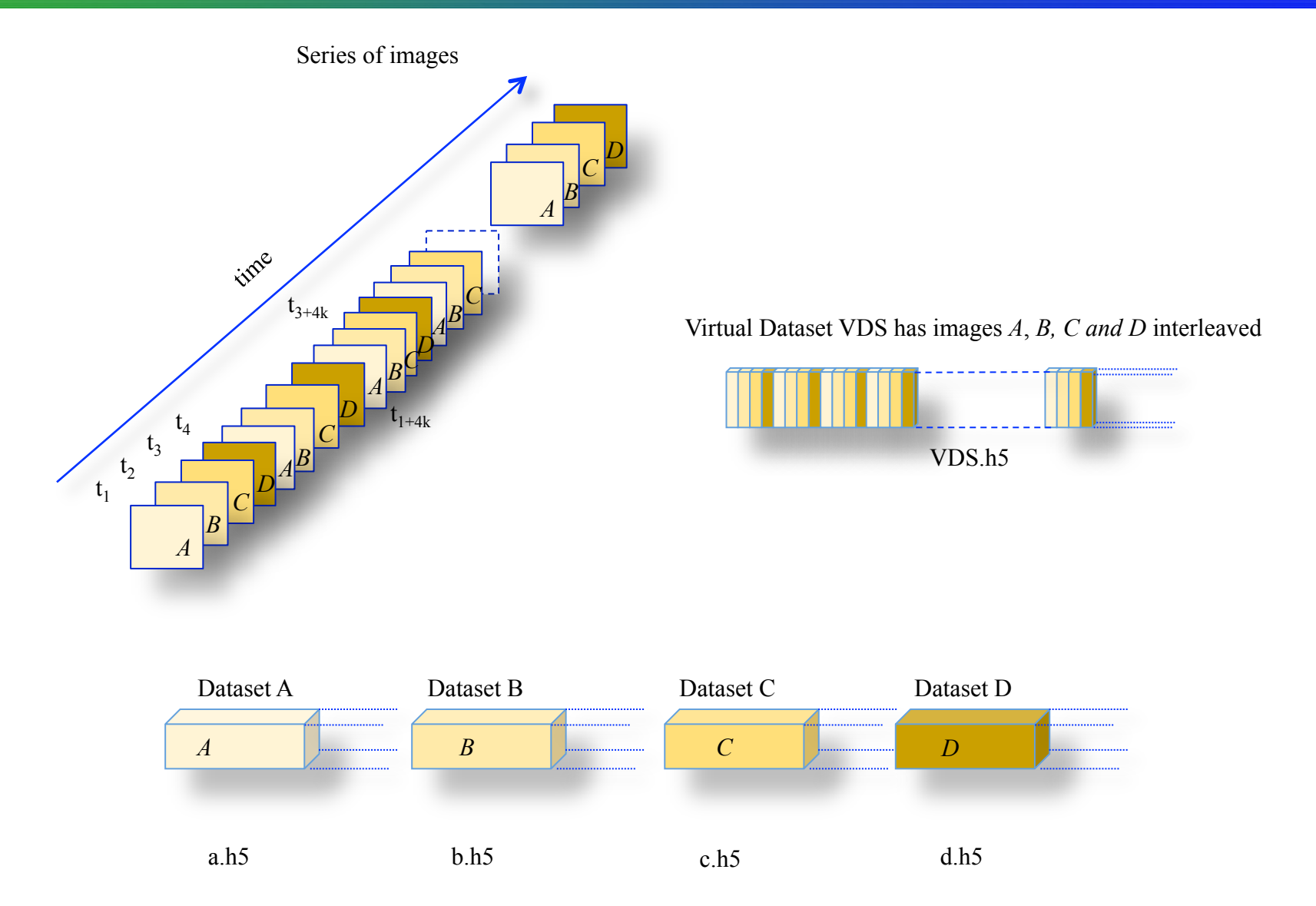

33 

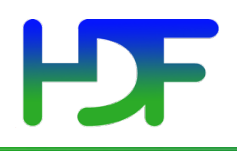

- No change in the programming model for VDS I/O
- Mapping between VDS and HDF5source datasets is persistent and transparent to application
- SWMR access to VDS
- Other
	- HDF5 selection mechanism handles "unlimited selections"
	- Source file names can be generated automatically

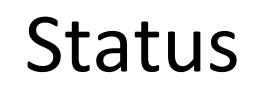

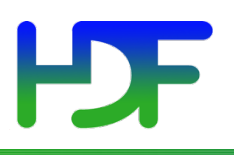

- The feature is implemented except **SWMR** access
- Source code

https://svn.hdfgroup.org/hdf5/features/vds/

• Acceptance test suite

https://svn.hdfgroup.org/hdf5\_vds\_use\_cases/

• Documentation

http://www.bigdata.org/HDF5/docNewFeatures/ NewFeaturesVirtualDatasetDocs.html 

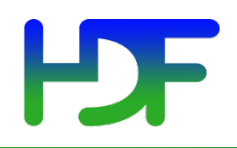

## **PROGRAMMING MODEL AND EXAMPLES OF MAPPING**

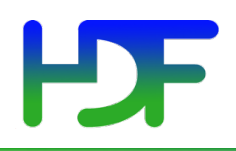

- Create datasets that comprise the VDS (the source datasets) (optional)
- Create the VDS
	- Define a datatype and dataspace (can be unlimited)
	- Define the dataset creation property list (including fill value)
	- Map elements from the source datasets to the elements of the VDS
		- Iterate over the source datasets:
			- Select elements in the source dataset (source selection)
			- Select elements in the virtual dataset (destination selection)
			- Map destination selections to source selections
		- $\bullet$  Fnd iteration
	- Call H5Dcreate using the properties defined above
- Access the VDS as a regular HDF5 dataset
- Close the VDS when finished

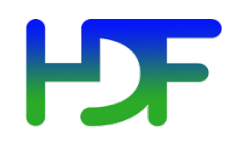

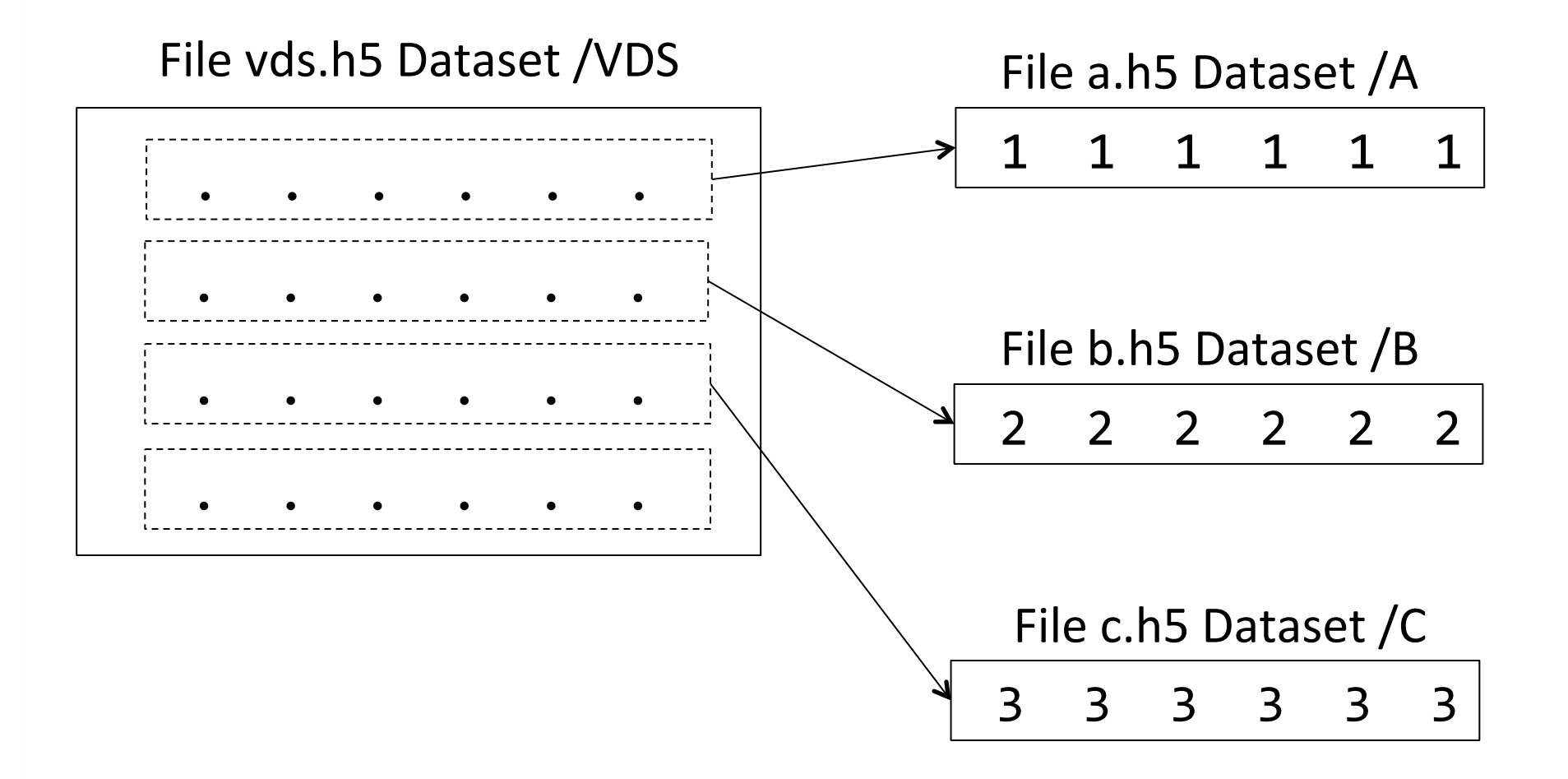

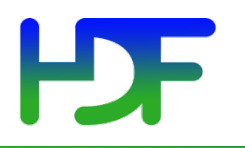

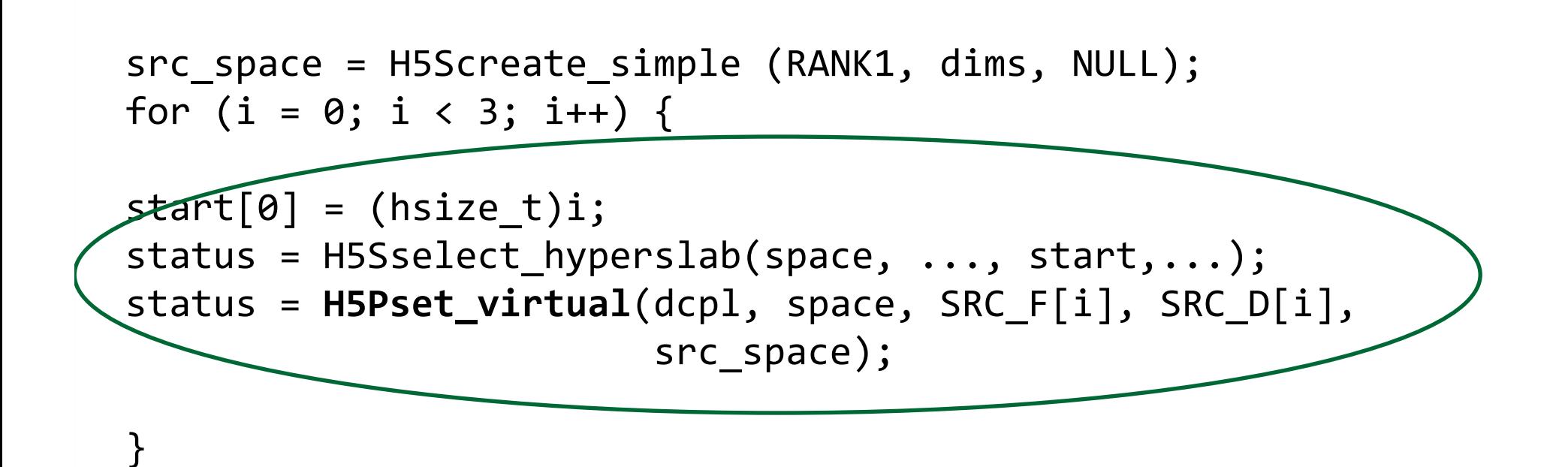

dset = H5Dcreate2 (file, DATASET, H5T\_NATIVE\_INT, space, H5P DEFAULT, dcpl, H5P\_DEFAULT);

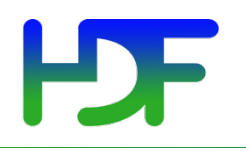

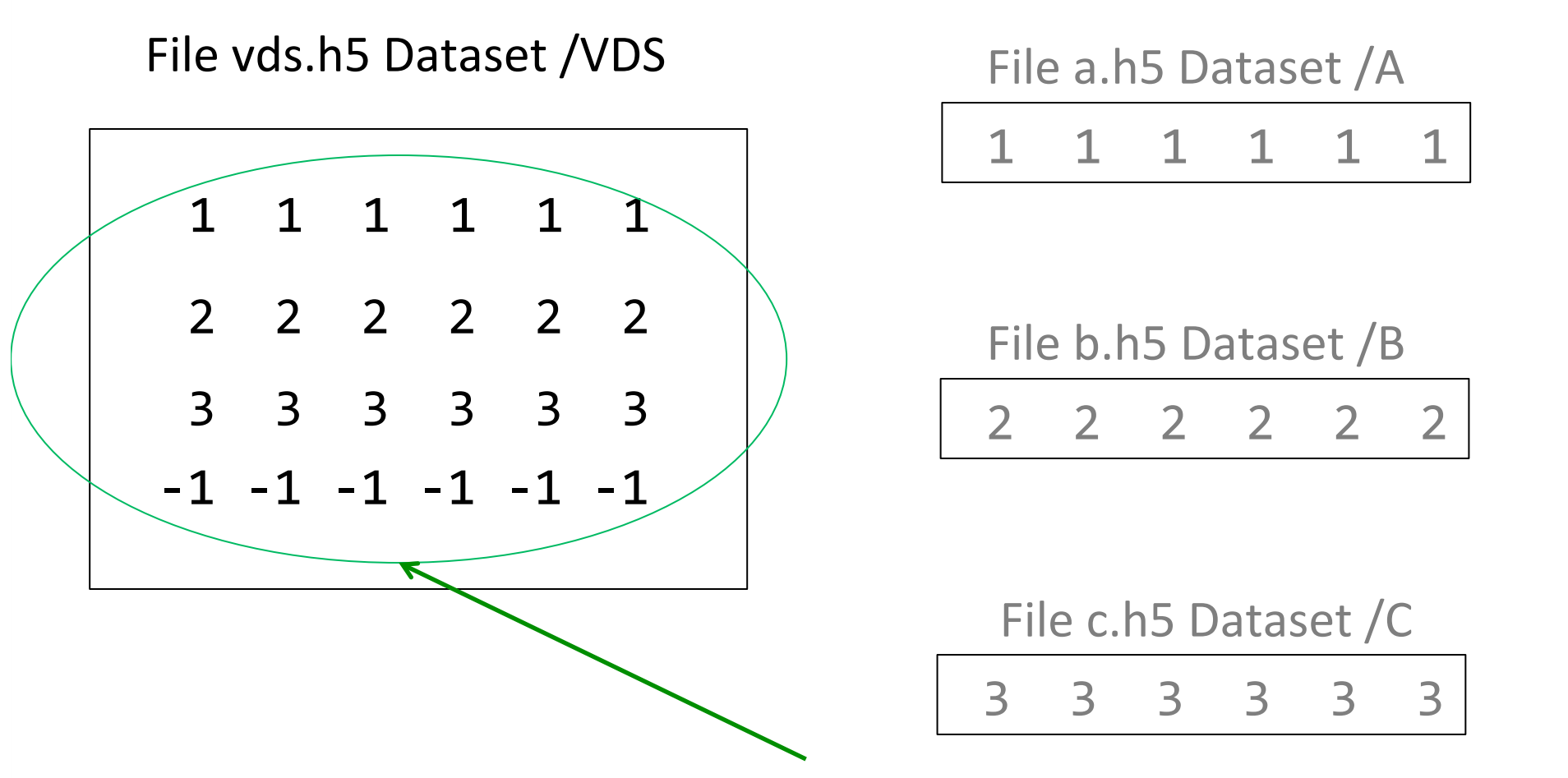

Data the application will see when reading /VDS dataset from file vds.h5 The last row is filled with the fill value

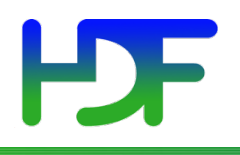

### Discovering Mappings

- H5Pget virtual count
- H5Pget virtual vspace
- H5Pget\_virtual\_srcspace
- H5Pget virtual filename
- H5Pget virtaul\_dsetname

# HDF

### h5dump - p vds.h5

```
HDF5 "vds.h5" {GROUP	"/"	{	
   DATASET "VDS" {
       DATATYPE H5T_STD_I32LE
       DATASPACE SIMPLE \{ ( 4, 6 ) / ( 4, 6 ) \}STORAGE_LAYOUT {
          MAPPING 0 {
              												VIRTUAL	{	
                 SELECTION REGULAR HYPERSLAB {
                     START (0,0)STRIDE (1,1)COUNT (1,1)																		BLOCK	(1,6)	
															}	
												}	
              												SOURCE	{	
                 FILE "a.h5"
                 DATASET "A"
                 SELECTION ALL
												}	
									}
```
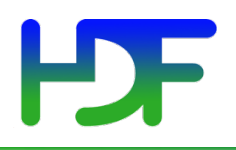

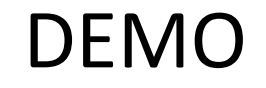

## https://svn.hdfgroup.org/hdf5/features/ vds/examples/h5\_vds.c

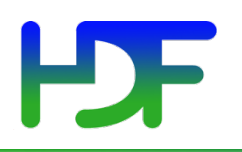

#### Use Case with Interleaved Planes

Virtual Dataset VDS has images A, B, C and D interleaved

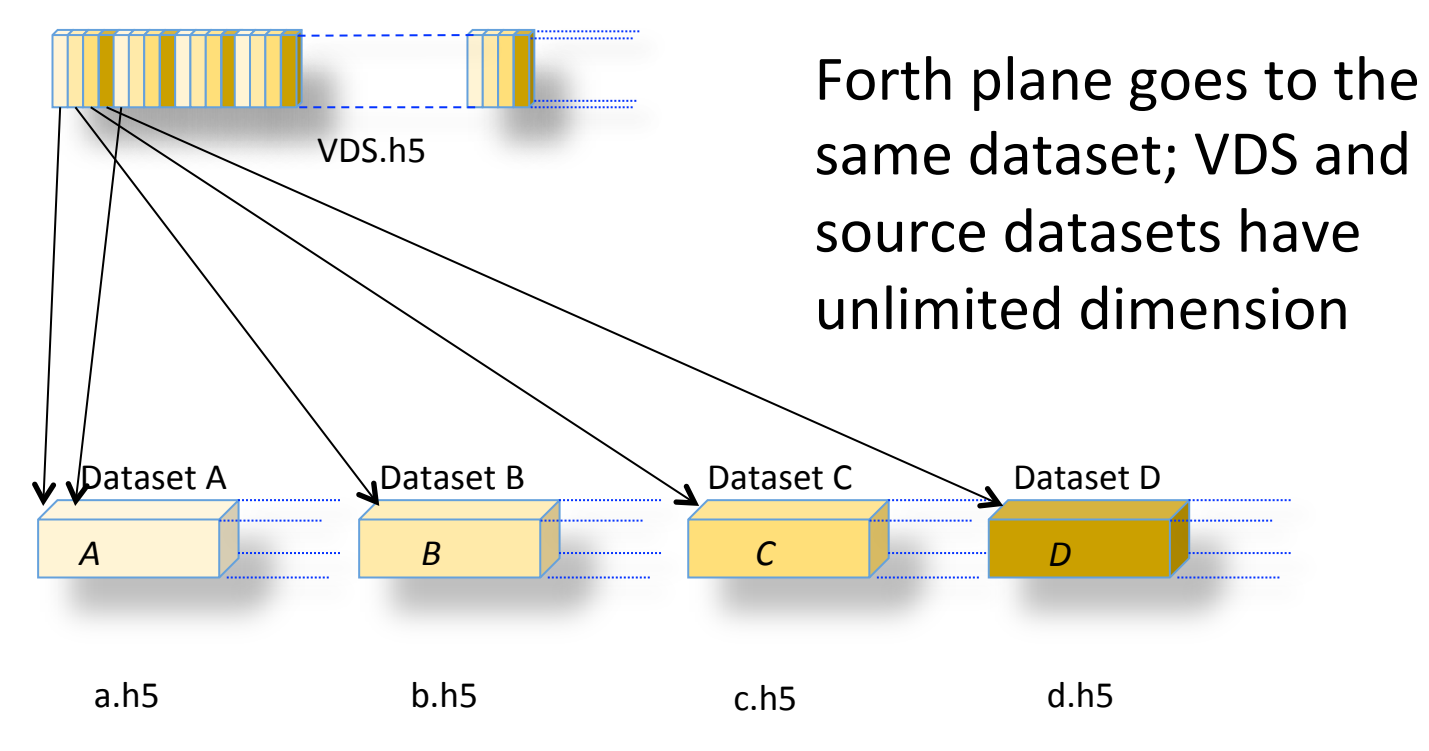

44 

# H

stride[0] = **PLANE\_STRIDE;** stride[1] = 1; stride[2] = 1; count[0] = **H5S\_UNLIMITED;** count[1] = 1; count[2] = 1; src\_count[0] = **H5S\_UNLIMITED;** src\_count[1] = 1; src\_count[2] = 1; status = H5Sselect\_hyperslab (src\_space, H5S\_SELECT\_SET, start, **NULL**, src\_count, block); for (i=0; i < PLANE\_STRIDE; i++) { status = H5Sselect\_hyperslab (vspace, H5S\_SELECT\_SET, start, stride, count, block); status = H5Pset\_virtual (dcpl, vspace, SRC\_FILE[i], SRC\_DATASET[i], src\_space); start[0]++; }

# H<sub>DF</sub>

## Strided unlimited mapping

```
../hdf5/bin/h5dump	-pH	vds-percival-unlim.h5	
HDF5 "vds-percival-unlim.h5" {
GROUP	"/"	{	
   DATASET "VDS-Percival-unlim" {
       DATATYPE H5T_STD_I32LE
       DATASPACE SIMPLE { ( 80, 10, 10 ) / ( H5S_UNLIMITED, 10, 10 ) }
       STORAGE LAYOUT {
          MAPPING 0 {
              VIRTUAL {
                  SELECTION REGULAR HYPERSLAB {
                     																		START	(0,0,0)	
                     STRIDE (4,1,1)																		COUNT	(H5S_UNLIMITED,1,1)	
                     																		BLOCK	(1,10,10)	
															}	
												}	
              SOURCE {
                  FILE "a.h5"
                  DATASET "A"
                  SELECTION REGULAR HYPERSLAB {
                     																		START	(0,0,0)	
                     STRIDE (1,1,1)COUNT (H5S UNLIMITED, 1, 1)
                     																		BLOCK	(1,10,10)
```
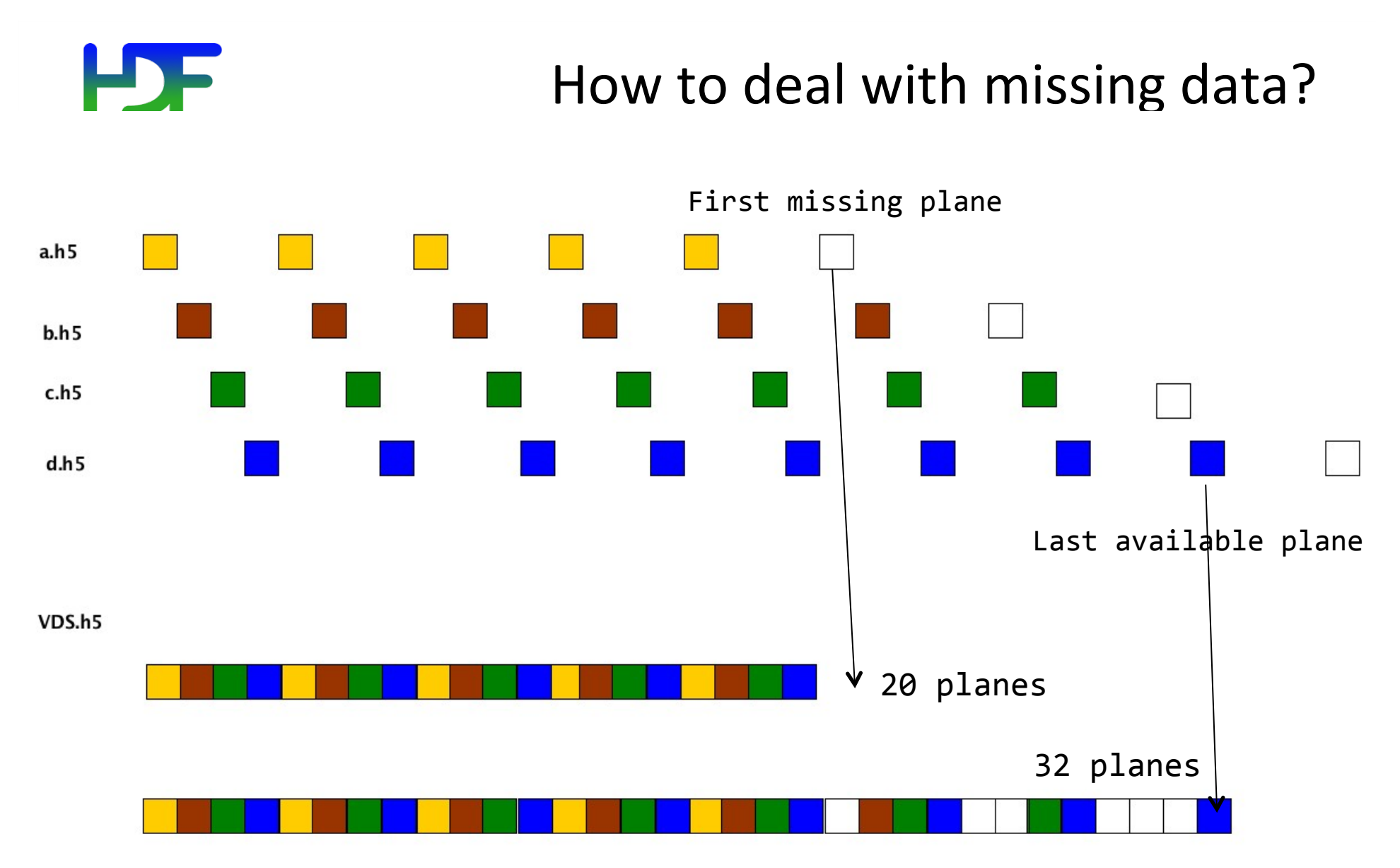

**H5Pset\_virtual\_view** sets extent to the position of the first missing plane or the last available. Missing planes will have fill values.

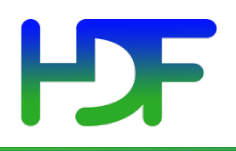

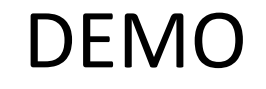

## https://svn.hdfgroup.org/hdf5/features/ vds/examples/h5\_vds-percival-unlimmaxmin.c

# Unlimited Use Case – Infinite Block Count

#### VDS with unlimited dimension

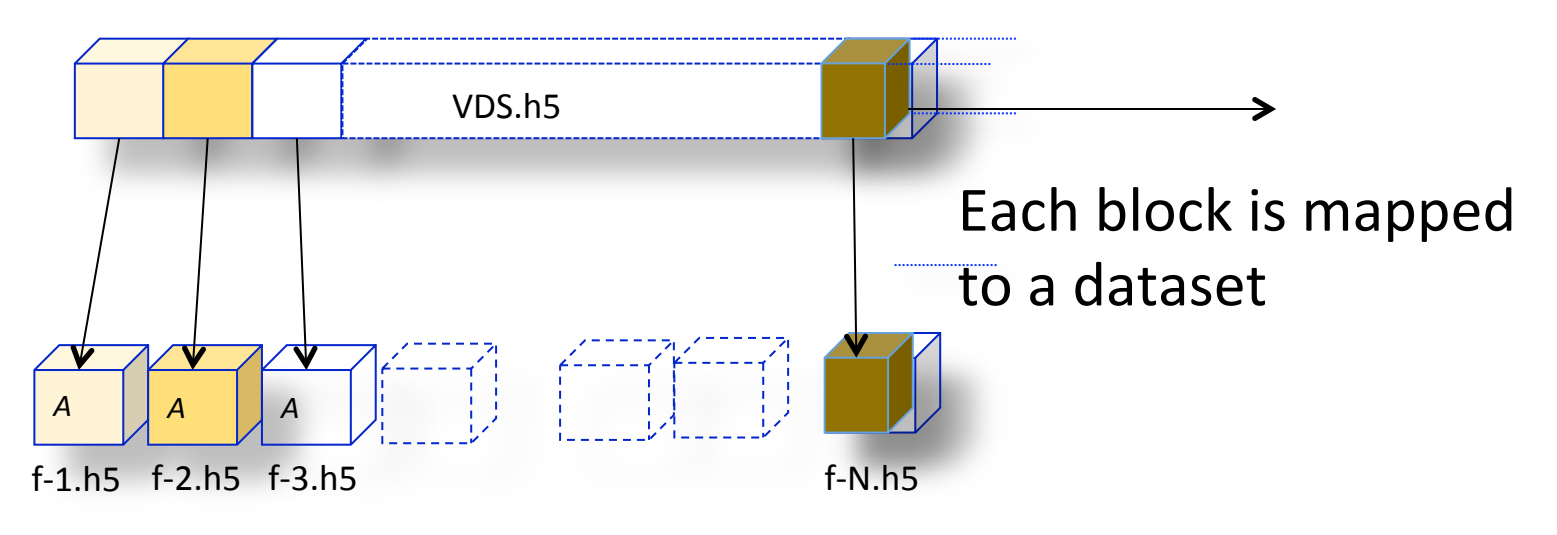

Source files; Names are generated by the "printf" capability

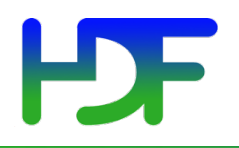

### Defining Mapping

```
start[0] = 0; start[1] = 0; start[2] = 0;\text{stride}[0] = \text{DIM0}; \text{stride}[1] = 1; \text{stride}[2] = 1;count[0] = H5S_UNLIMITED; count[1] = 1; count[2] = 1;
block[0] = DIM0;block[1] = DIM1;block[2] = DIM2;status	=	H5Sselect_hyperslab	(vspace,	H5S_SELECT_SET,		
                                   start, stride, count, block);
status = H5Pset virtual (dcpl, vspace, "f-%b.h5", "/A",
                             																									src_space);
```
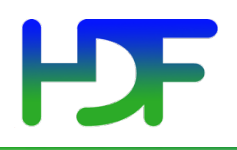

#### Printf name generation

```
../hdf5/bin/h5dump	-pH	vds-eiger.h5	
HDF5 "vds-eiger.h5" {
GROUP	"/"	{	
   DATASET "VDS-Eiger" {
      DATATYPE H5T_STD_I32LE
      DATASPACE SIMPLE { ( 0, 10, 10 ) / ( H5S_UNLIMITED, 10, 10 ) }
      STORAGE_LAYOUT {
         MAPPING 0 {
             VIRTUAL {
                SELECTION REGULAR_HYPERSLAB {
                    START (0,0,0)
                    STRIDE (5,1,1)																		COUNT	(H5S_UNLIMITED,1,1)	
                    																		BLOCK	(5,10,10)	
															}	
												}	
             SOURCE {
                FILE "f-%b.h5"
                DATASET "/A"
                SELECTION ALL
												}
```
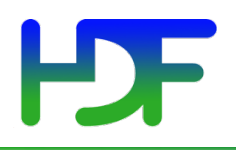

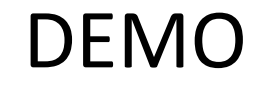

## https://svn.hdfgroup.org/hdf5/features/ vds/examples/h5\_vds-eiger.c

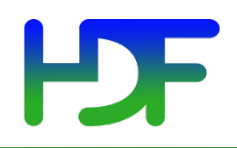

## **USING VDS FOR DATA AGGREGATION IN NAGG**

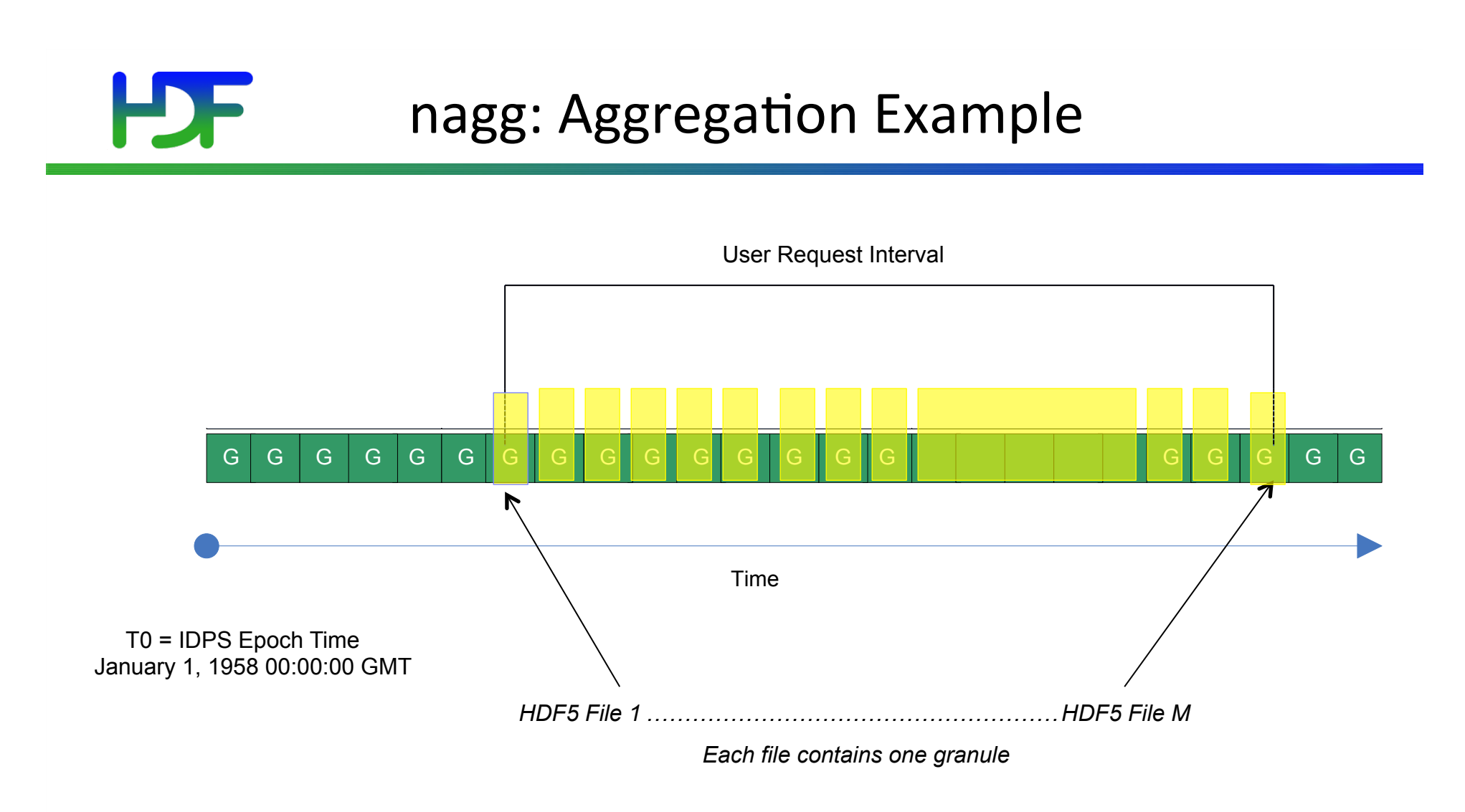

- User requests data from the IDPS system for a specific time interval
- Granules and products are packaged in the HDF5 files according to the request
- This example shows one granule per file for one product

# nagg: Aggregation Example

Example: nagg –n 5 –t SATMS SATMS\_npp\_d2012040\*.h5 Nagg copies data to the newly generated file(s).

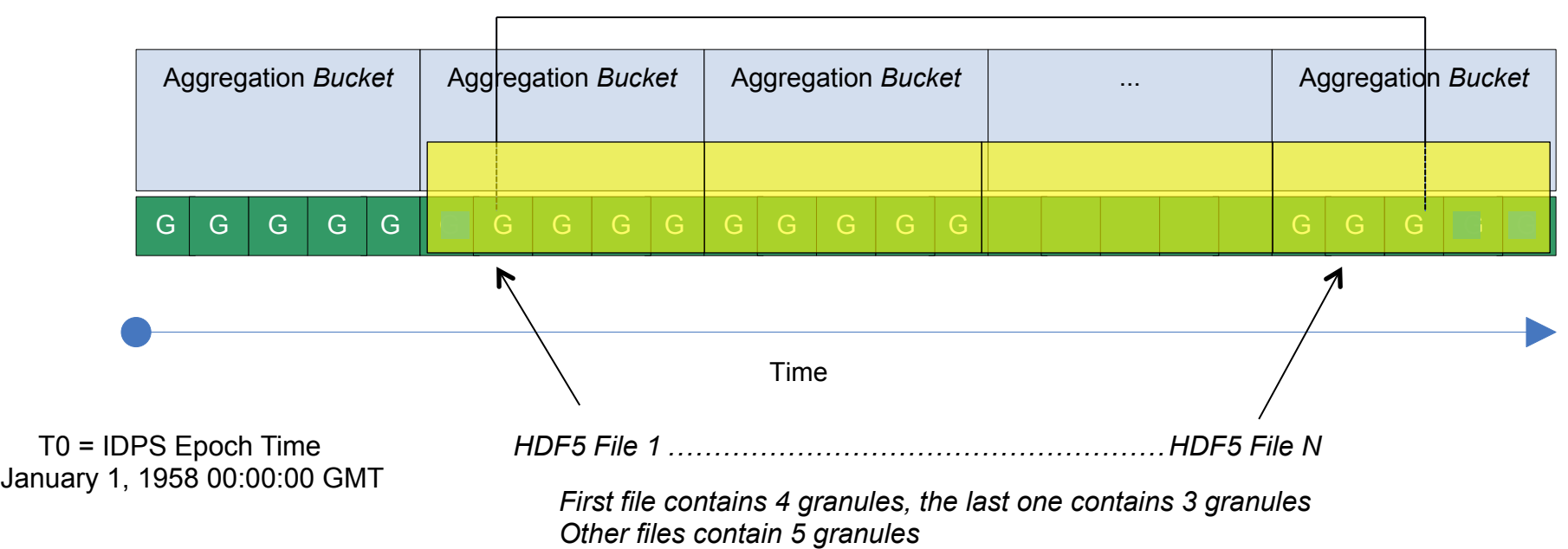

User Request Interval

- Produced files co-align with the aggregation bucket start
- HDF5 files are 'full' aggregations (full, relative to the aggregation period)
- Geolocation granules are aggregated and packaged; see –g option for more control

55 

# Possible enhancement

Example: nagg –n 5 **–v** –t SATMS SATMS\_npp\_d2012040\*.h5 Nagg with –v option doesn't copy data to the newly generated file(s).

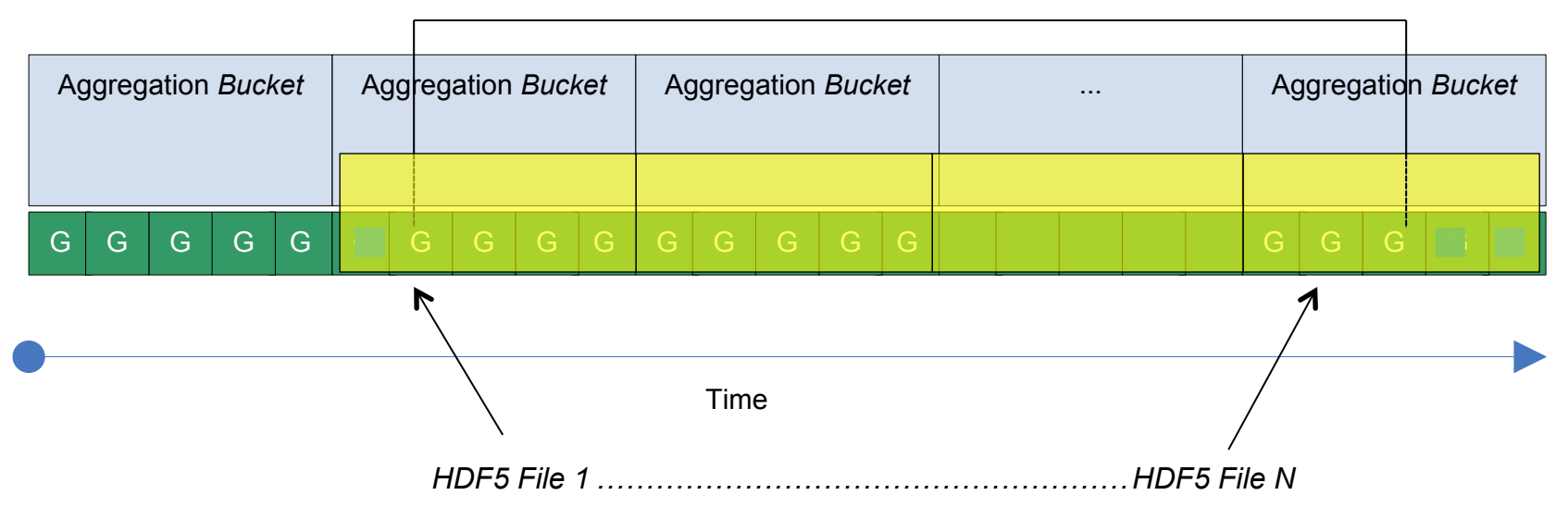

User Request Interval

*Each file contains a virtual dataset. First file contains a dataset mapped to 4 granules, the last one contains a virtual dataset mapped to 3 granules Other files contain virtual datasets; each dataset is mapped to 5 granules* 

- NO RAW DATA IS REWRITTEN
- Space savings
- No I/O performed on raw data

9/21/15 

56 

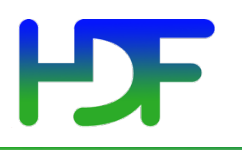

This work was supported by SGT under Prime Contract No. NNG12CR31C, funded by NASA.

Any opinions, findings, conclusions, or recommendations expressed in this material are those of the authors and do not necessarily reflect the views of SGT or NASA.

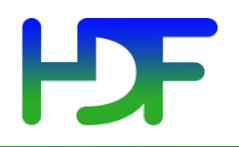

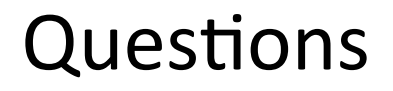

## Thank you!

? 

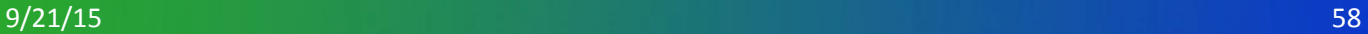